## An Introduction to SCUBA-2 Data Reduction

Mark G. Rawlings

East Asian Observatory / JCMT

Data Reduction Workshop, October 2016, Shanghai

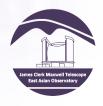

#### SCUBA-2 Overview

- Instrumental Overview
- Observing Modes
  - Basic dataset characteristics
  - Daisy & Pong
- Data Reduction Pipeline (ORAC-DR)
  - Running ORAC-DR for SCUBA-2 data
  - Output summary: reduced data files
- Map Maker
  - What it is, what it does
  - Recipes: Standard & Customized
- Example Outputs
- Additional Help

#### SCUBA-2

- Commissioned in 2011
- Ancillary Instruments:
  - FTS-2
    - Commissioning ongoing
  - POL-2
    - First public mode recently commissioned & available for use

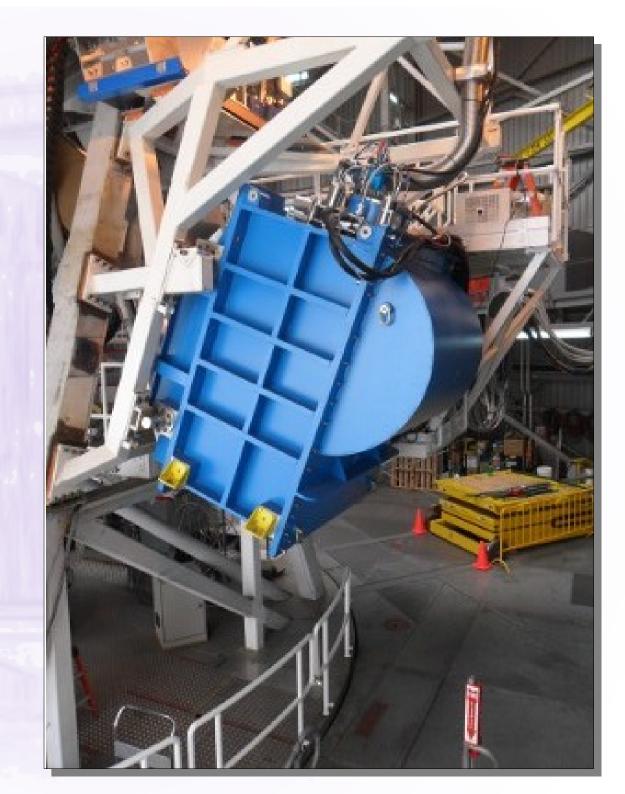

#### SCUBA-2 - Technical

- 10240-pixel bolometer camera: 450 & 850  $\mu m$  simultaneously
- Transition Edge Sensors (TES) on silicon wafers
  - Each wafer has an array of 32×40 TES bolometers
  - Read out by Superconducting Quantum Interference Devices (SQUID) multiplexer
  - 8 TES arrays, 4 for each wavelength. Each array: 32  $\times$  40 = 1280 bolometers, i.e. 5120 bolometers per wavelength
  - No feed horns or cavities used
- Instrumental field of view = 45 arcmin<sup>2</sup> ≈ JCMT field of view
- Main beam sizes: 7.9" at 450  $\mu$ m; 13.0" at 850  $\mu$ m

#### SCUBA-2 Datasets

- Obtainable from JCMT data archive at CADC
- 2D continuum imaging data at 450 and 850  $\mu$ m
- Four arrays of bolometers labelled a, b, c & d for each wavelength (8 total)
- Starlink NDF files with specific naming convention
  - For example: s8a20160322\_00013\_0004.sdf means:
    - S8a indicates data from SCUBA-2 850μm "a" array
    - 20160322 observation UT date (this case: 22<sup>nd</sup> March, 2016)
    - 00013 index that uniquely identifies observation for that UT date (in this example, 13th observation)
    - 0004 sub-scan index that identifies each specific block of 30 seconds of data within a single observation
    - .sdf indicates that file follows *Starlink* NDF format

## SCUBA-2 Observing Modes: CV Daisy Scan Pattern

- "CV" = Constant Velocity
- Modulates sky spatially & temporally
- Covers same positions at different angles & cross-links scans
- Maximizes central exposure time but less-uniform depth
- Good for (e.g.) point sources

Telescope track from 30-sec (upper) & 30-min (lower) observations

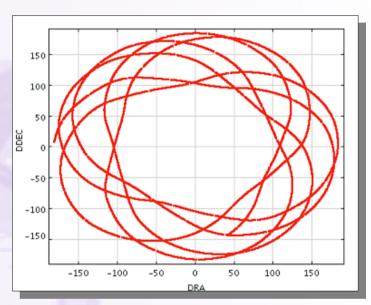

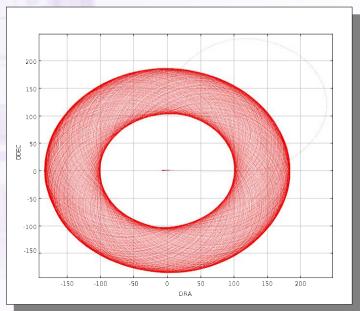

# SCUBA-2 Observing Modes: Daisy Field Coverage

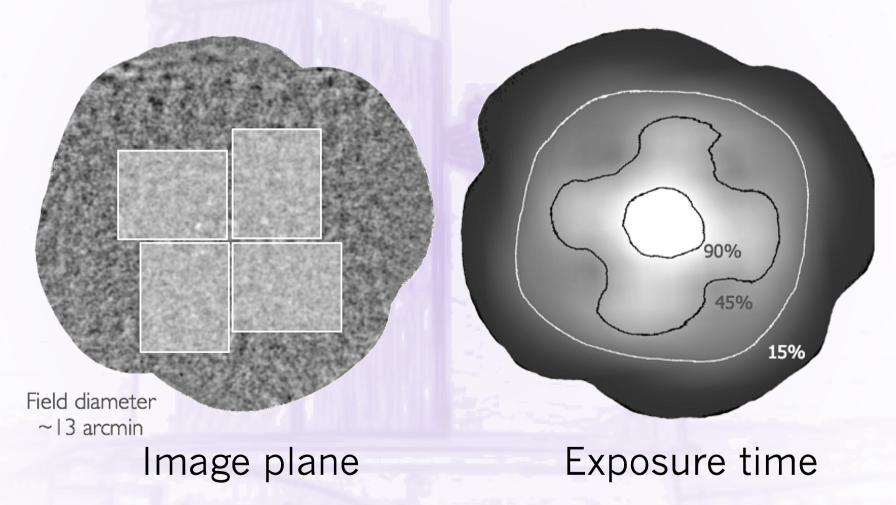

For a Nyquist-sampled output map, exposure time in central 3' region ~0.25 × elapsed time

## SCUBA-2 Observing Modes: Pong Scan Pattern

- Modulates sky spatially & temporally
- Covers same positions at different angles & cross-links scans
- Maximize field coverage & provides more uniform exposure time across field; less central depth
- Good for (e.g.) extended sources
- 900", 1800", 3600" & 7200"

Rotating *Pong* for large fields. 30-sec subscan (upper) & ~40-min observation (lower)

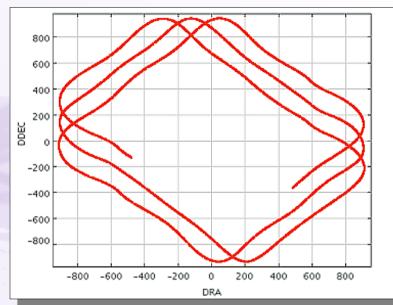

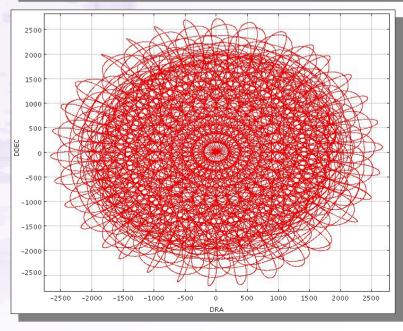

# SCUBA-2 Observing Modes: Pong Field Coverage

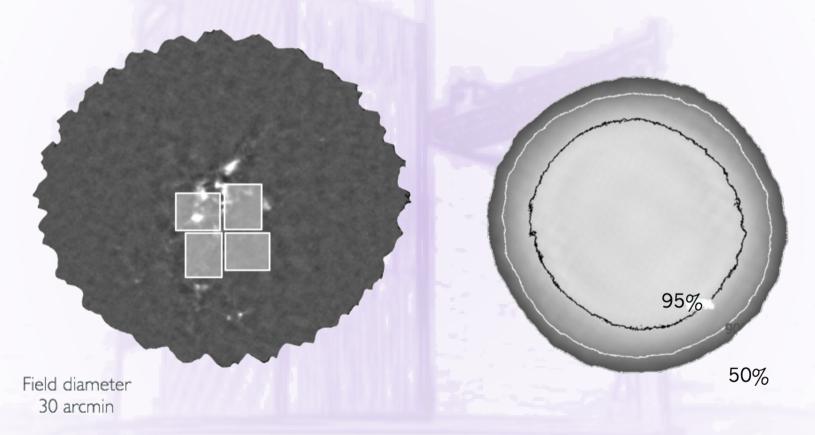

Image plane

Exposure time

For a Nyquist sampled output map, exposure time in central 3' region ~ 0.014 × elapsed time

## Running the *SCUBA-2* Data Reduction Pipeline: *ORAC-DR*

• **Step 1**: Initialise *ORAC-DR* (for chosen *SCUBA-2* frequency)

• Step 2: Set environment variables

These ensure data are read from & written to correct locations. Many set automatically when pipeline initialised, but others must be set manually (see *Starlink* document *SUN/264*). Three main ones:

- STARLINK\_DIR Location of Starlink installation
- ORAC\_DATA\_IN Location from where data should be read. If supplying text file listing raw data, this should be that file's location
- ORAC\_DATA\_OUT Location where data products are to be written. Also used as the location for any user-specified configuration file
- Step 3: Run the pipeline

```
% oracdr -loop file -files <list_of_files> where
```

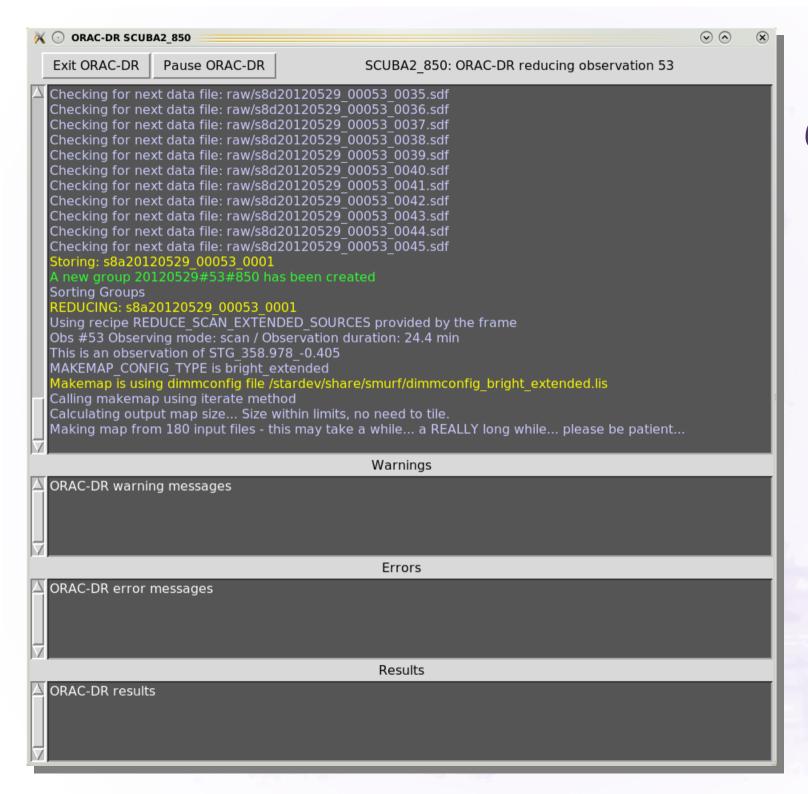

# Running ORAC-DR for SCUBA-2

#### ORAC-DR can:

- Run Map Maker (primary operation)
- Apply FCF (to get mJy/beam; see later)
- Co-add observations of same source
- Apply matchedfiltering
- Run sourcefinding algorithm

#### ORAC-DR Output

Output files (which have had standard peak Flux Conversion Factor applied):

- log.group File containing all raw data included in reduction
- s20141024\_00033\_850\_reduced.sdf Reduced file from single observation
- s20141024\_00033\_850\_reduced\_\*.png Image files of individual reductions
- log.mapstats File containing information on the individually reduced data
- log.nefd File containing NEFD information from raw data
- log.noise File containing noise information from reduced data
- gs20141024\_00033\_850\_reduced.sdf Group file, i.e. all reduced files coadded
- gs20141024\_00033\_850\_reduced\_\*.png Image files of co-added reductions
- s20141024\_00033\_850\_reduced.sdf.FIT FITS file containing sources of emission within map

#### Dynamic Iterative Map-Maker

- Invoked via SMURF makemap command or ORAC-DR
  - Initialization: Performs all pre-processing steps to clean data (concatenation, flat-fielding, down-sampling for scan speed & desired pixel size, initial cleaning & flagging).
     "Chunking" may also be performed for larger datasets
  - Iteration: Solves for multiple signal components using iterative algorithm
  - Final Map: Bins resulting time-series data to produce final science map
- Different recipes (see later) can be used to optimize results for different types of observations
  - Dimmconfig: Dynamic Iterative Map-Maker Configuration file. Specifies what map maker should do

#### Map-Maker Iteration

$$b(t) = f * [e(t) a(t) + n(t)]$$

b(t) = bolometer signal
 f = responsivity / DAC constant
 e(t) = time varying atmospheric extinction
 a(t) = astronomical signal
 n(t) = noise

#### **Procedure**

- Divide b(t) by f (fixed quantity)
- Remove most of n(t) with common-mode subtraction
- Divide by e(t) (noisy measurement from WVM)
- Remove remainder of low-frequency noise in n(t) with high-pass filter
- Regrid what is left over (a(t) + ~ white noise) to estimate map & remove back-projected signal from time streams
- Astronomical sources cause ringing, so check for convergence & iterate again as necessary

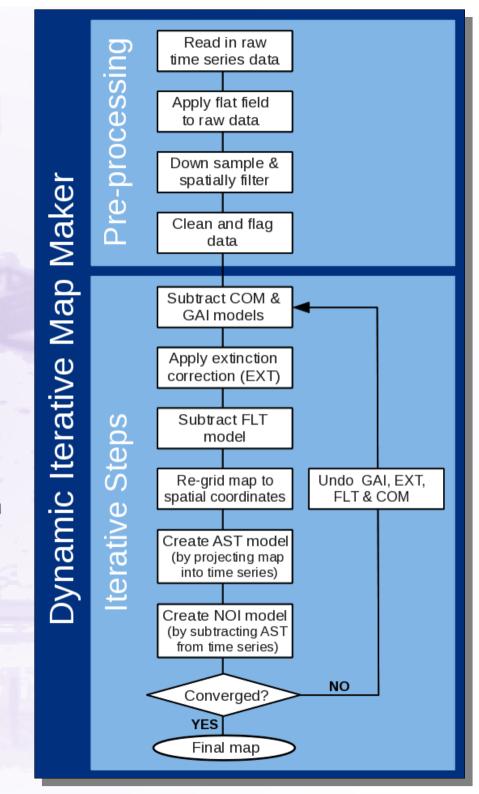

#### Map-Maker Models

- COM: Common-mode signal
- GAI: Gains that scale each bolometer to commonmode
- EXT: Extinction correction
- FLT: Filter that removes low frequencies
- AST: Astronomical signal
- NOI: Residual noise

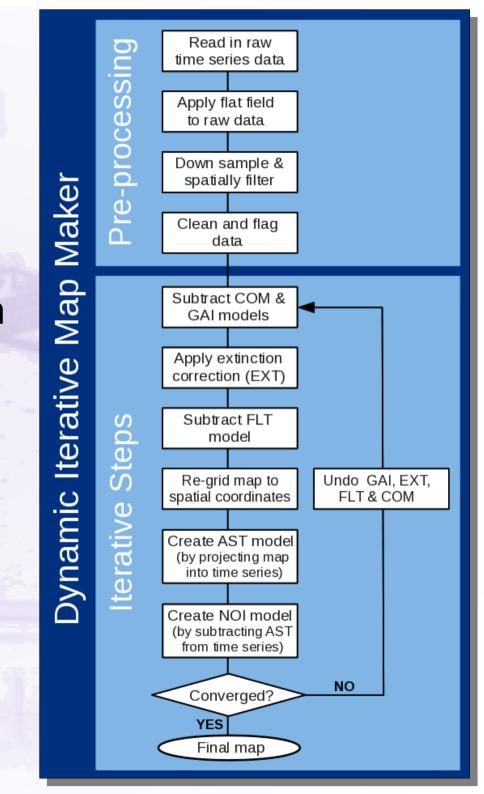

#### Map-Maker – Standard Recipes (I)

- REDUCE\_SCAN Usual configuration file: dimmconfig\_jsa\_generic.lis
  - Uses configuration file dimmconfig\_jsa\_generic.lis for makemap, unless source is identified as calibrator. After all observations have been processed, data are co-added & calibrated in mJy / beam using the default FCF. Noise & NEFD properties for co-add are calculated & written to log files (log.noise & log.nefd respectively). Finally, Cupid task findclumps run using FellWalker (source finder algorithm) to create source catalogue
  - For calibrators, dimmconfig\_bright\_compact.lis is used & FCFs derived from map
- REDUCE\_SCAN\_EXTENDED\_SOURCES Configuration file: dimmconfig\_bright\_extended.lis
  - For processing extended sources. Multiple observations are co-added & output map is calibrated in units of mJy / arcsec<sup>2</sup>. Also executes source finder routine; results written as FITS catalogue (with file extension .FIT) which can be read as local catalogue into *Gaia*

#### Map-Maker – Standard Recipes (II)

- REDUCE\_SCAN\_FAINT\_POINT\_SOURCES Configuration file: dimmconfig\_blank\_field.lis
  - For processing maps containing faint compact sources. Resultant map calibrated in mJy / beam. Output map further processed with matched filter, & S / N taken to enhance point sources. A map is written out at each step. Also performs source finder routine; results are written as FITS catalogue (with file extension .FIT) which can be read as local catalogue into Gaia
- REDUCE\_SCAN\_ISOLATED\_SOURCE Configuration file: dimmconfig\_bright\_compact.lis
  - Used for processing calibrator data. Can also be used for any map of a single bright, isolated source at tracking position. Reduction constrains map to zero beyond radius of 1 arcmin from source centre. Note: Assumes presence of a central source

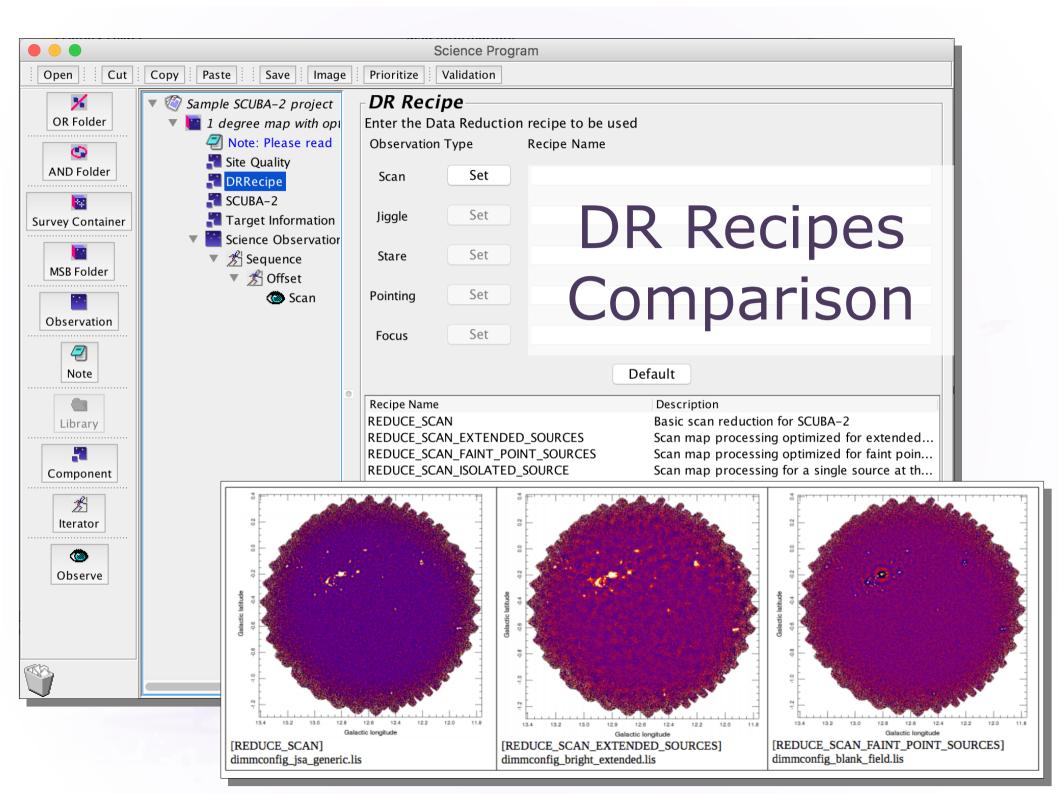

#### ORAC-DR Customization

- Possible to re-run reduction with different recipe from default originally specified in Observing Tool
  - Useful if (e.g.) original recipe proves unsuitable
  - Simply append new recipe name when running ORAC-DR, e.g.

```
% oracdr -loop file -files <list_of_files> REDUCE_SCAN_EXTENDED_SOURCES
```

- Also possible to modify the parameters used by data reduction recipe using recpars (recipe parameters) file
  - Simple, plain-text file, allows (e.g.) specification of different map pixel size, dimmconfig file to be used. Invoked with -recpars option:

```
% oracdr -loop file -files <list_of_files> -recpars <recpars_file>
```

 Can be provided to EAO by PIs for customizing nightly reductions, if needed

If customizing, calibrations should be carefully checked!

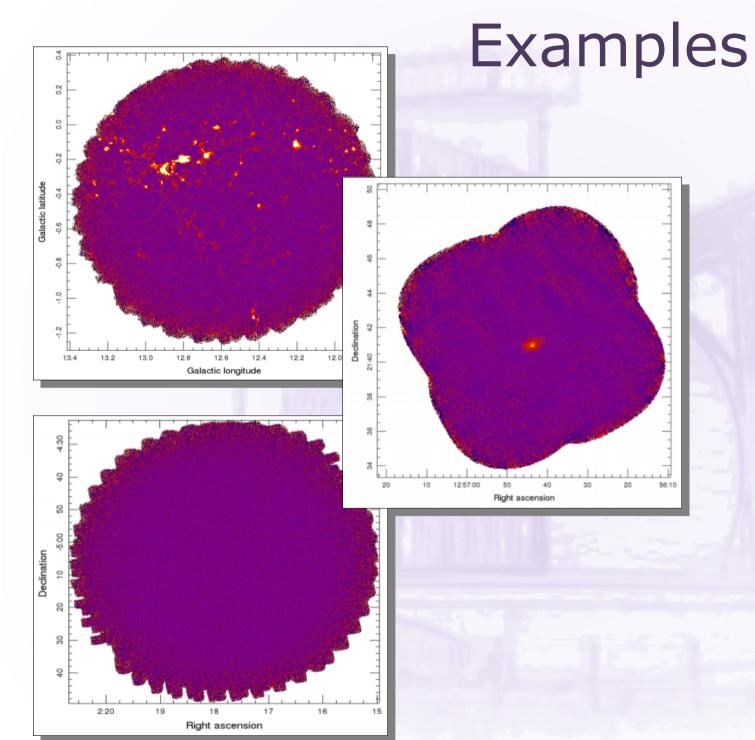

## Upper:

Crowded
Galactic Plane
Field (JPS)

#### Middle: Nearby Galaxy (NGLS)

Lower: Cosmological Field (CLS)

### Additional Help

- Chapin et al. 2013, MNRAS, 430, 2545 (for Map-Maker)
- Dempsey et al. 2013, MNRAS 430, 2534 (for Calibration)
- http://www.eaobservatory.org/jcmt/instrumentation/continum/scuba-2/data-reduction/
  - Contains links to quick data reduction guide, SCUBA-2 DR Cookbook, Starlink download site & CADC archive
- http://www.eaobservatory.org/jcmt/instrumentation/continum/scuba-2/
  - Summary of instrument characteristics, sensitivity, etc.
     Also, details on POL-2 polarimetry
- Starlink document SUN/265: SCUBA-2 mosaics with PICARD
- Helpdesk link: help@eaobservatory.org
- Can e-mail designated Friend of Project (if you have one)

## SCUBA-2 Data Reduction Tutorials

- Requirements
  - Computer with 2015B Starlink installed
  - Tutorial Dataset (Size ~650 MB)
    - Short observation of HII region complex G34.3+0.2
      - Often used as JCMT pointing source
    - Available from website or USB stick
    - From public calibration project M12AEC05
    - scuba2\_00068\_20120501T164451 in JCMT Archive at CADC
    - 850  $\mu m$  dataset only, but same procedures should work for 450  $\mu m$  datasets

http://www.eaobservatory.org/jcmt/science/reductionanalysis-tutorials/